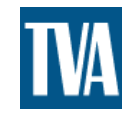

# **PRELIMINARY DESIGN IN PLS-CADD**

### **BY** JEFF PHILLIPS TENNESSEE VALLEY AUTHORITY

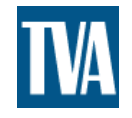

## **OUTLINE**

- INTRODUCTION
- EXTRACTING DATA FROM USGS
- MANIPULATING SURVEY DATA
- CONVERTING SURVEY COORDINATES
- CONVERTING AERIAL IMAGERY
- AUTOMATIC V/S MANUAL SPOTTING

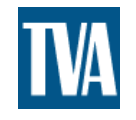

## WHY SHOULD I DO THIS?

- YOUR COMPANY IS ON A BUDGET.
- CONSERVATIVE ESTIMATES = LESS AVAILABLE CASH FOR OTHER PROJECTS.
- ACCURATE ESTIMATES LEAD TO MORE PROJECTS & LESS BUDGET OVERRUNS.
- MORE PROJECT THAT MEET THE BUDGET LEADS TO BIGGER BONUSES!

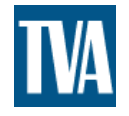

### EXTRACTING DATA FROM USGS

- [THE NATIONAL MAP SEAMLESS SERVER](http://seamless.usgs.gov/INDEX.PHP)
- GOOD DATA SLOW SERVICE
- 1/3 ARC (10m) SECOND COVERAGE FOR CONTINENTAL U.S.A.
- 1/9 ARC SECOND (3m) COVERAGE FOR NC, WV, LA

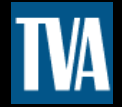

 $\boxed{2}$   $\boxed{0}$ 

### The National Map Seamless Server (Return to start page) Tutorial

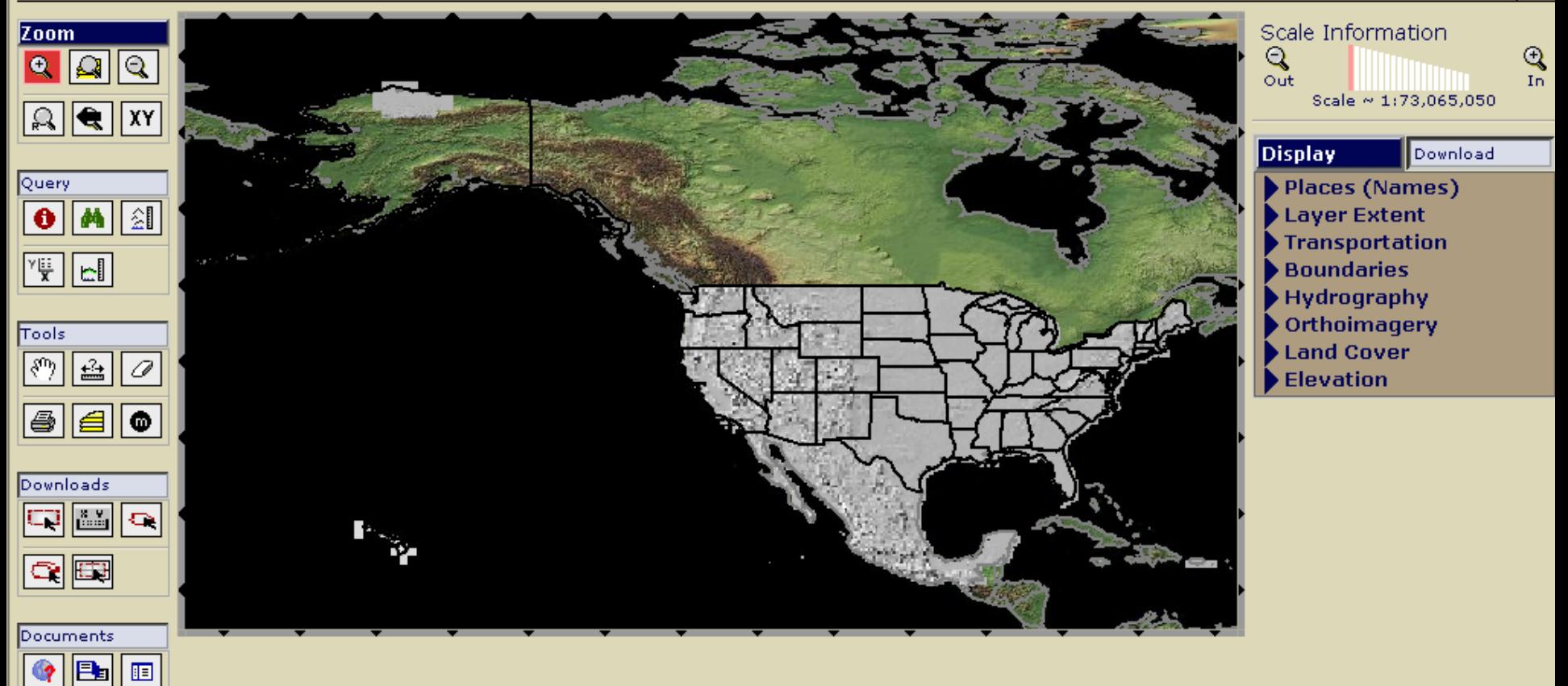

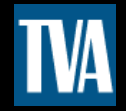

Script Prompt:

Please Enter the X, Y (Longitude, Latitude) in decimal degrees of a point to zoom to:

 $OK$ 

Cancel

-97.5, 43.5

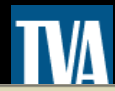

### The National Map Seamless Server (Return to start page) Tutorial

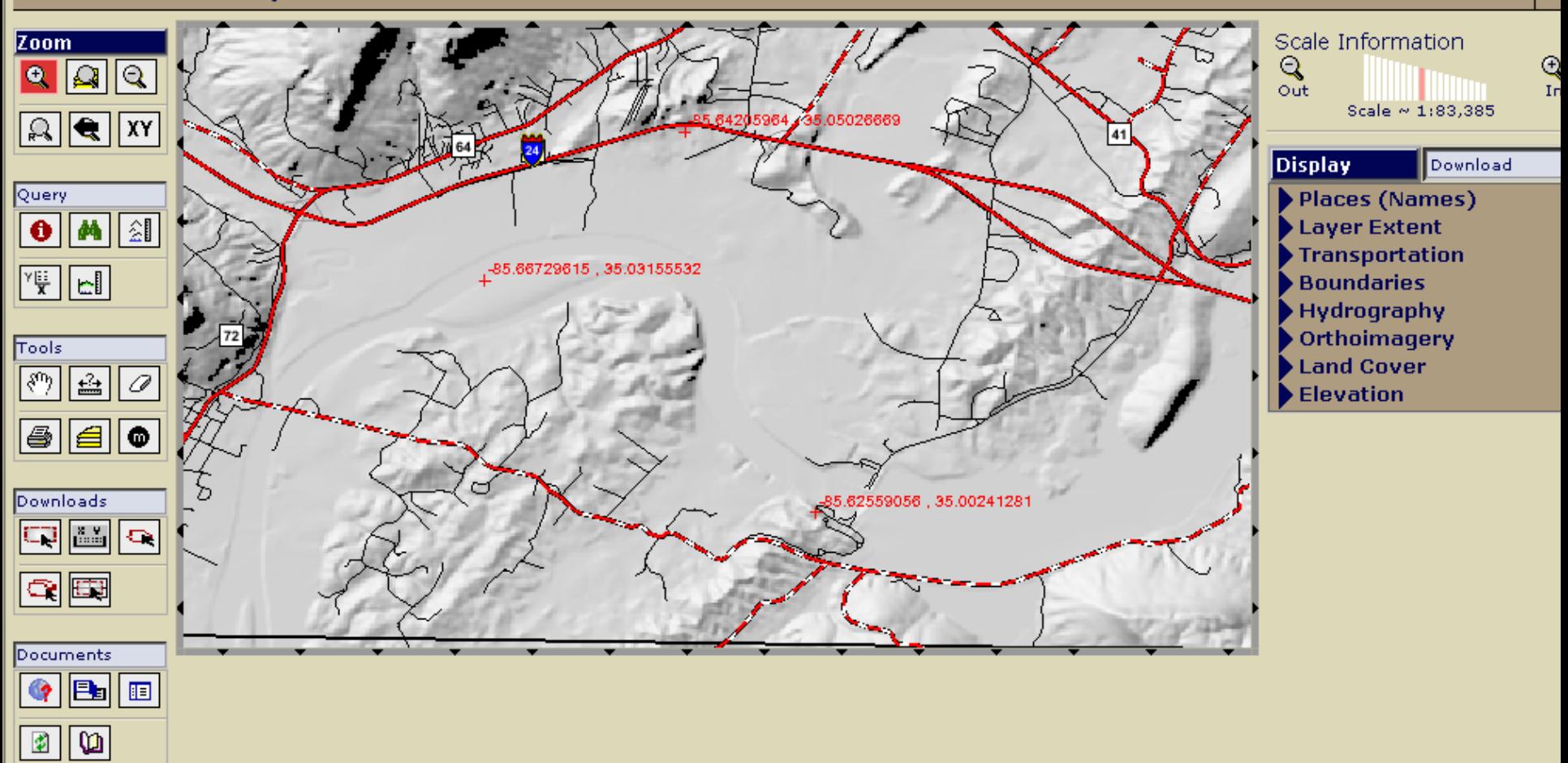

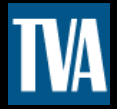

#### The National Map Seamless Server (Return to start page) Tutorial **Zoom Download** Display  $\bullet$  $\Theta$ Structures Transportation 35.05026669  $\sqrt{2}$  $\mathbb{R}$ **Boundaries** 41 Hydrography vorthoimagery Query  $\boxed{\mathbf{0}}$   $\boxed{\mathbf{M}}$   $\boxed{\mathbf{\hat{z}}\mathbf{l}}$ □Landsat Mosaic DOQQ 1.0m B&W, UTM -85.66729615, 35.03155532  $\boxed{\begin{matrix} \mathbf{r} \\ \mathbf{r} \end{matrix} \begin{bmatrix} \mathbf{r} \\ \mathbf{r} \end{bmatrix} }$ Zone 16 □DOQQ 1.0m Color, UTM Zone 16 Tools □ 24k DRG Zone 16 |∛")  $|\mathbf{H}|$  $\Box$  100k DRG Zone 16 | 0 **DINAIP 1m UTM Z16**  $\blacksquare$  $\blacksquare$ □ 24k DRG (Tennessee Valley Authority) Zone 16 Downloads 85.62559056, 35.00241281 □ 250k DRG Zone 16 **da**o NAIP 1m UTM Z16 Additional Coverage  $\boxed{\mathbb{C}}$ Land Cover **VElevation** Documents  $\Box$  1" NED  $\sqrt{2}$  1/3" NED  $|{\mathsf{B}}_{{\mathsf{B}}}|$  id  $|$  $\bullet$  $\Box$  1/9" NED  $|D|$   $|D|$ □ SRTM Finished 3 arc sec □SRTM Finished 1 arc

∢

 $\rightarrow$ 

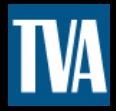

### The National Map Seamless Server (Return to start page) Tutorial

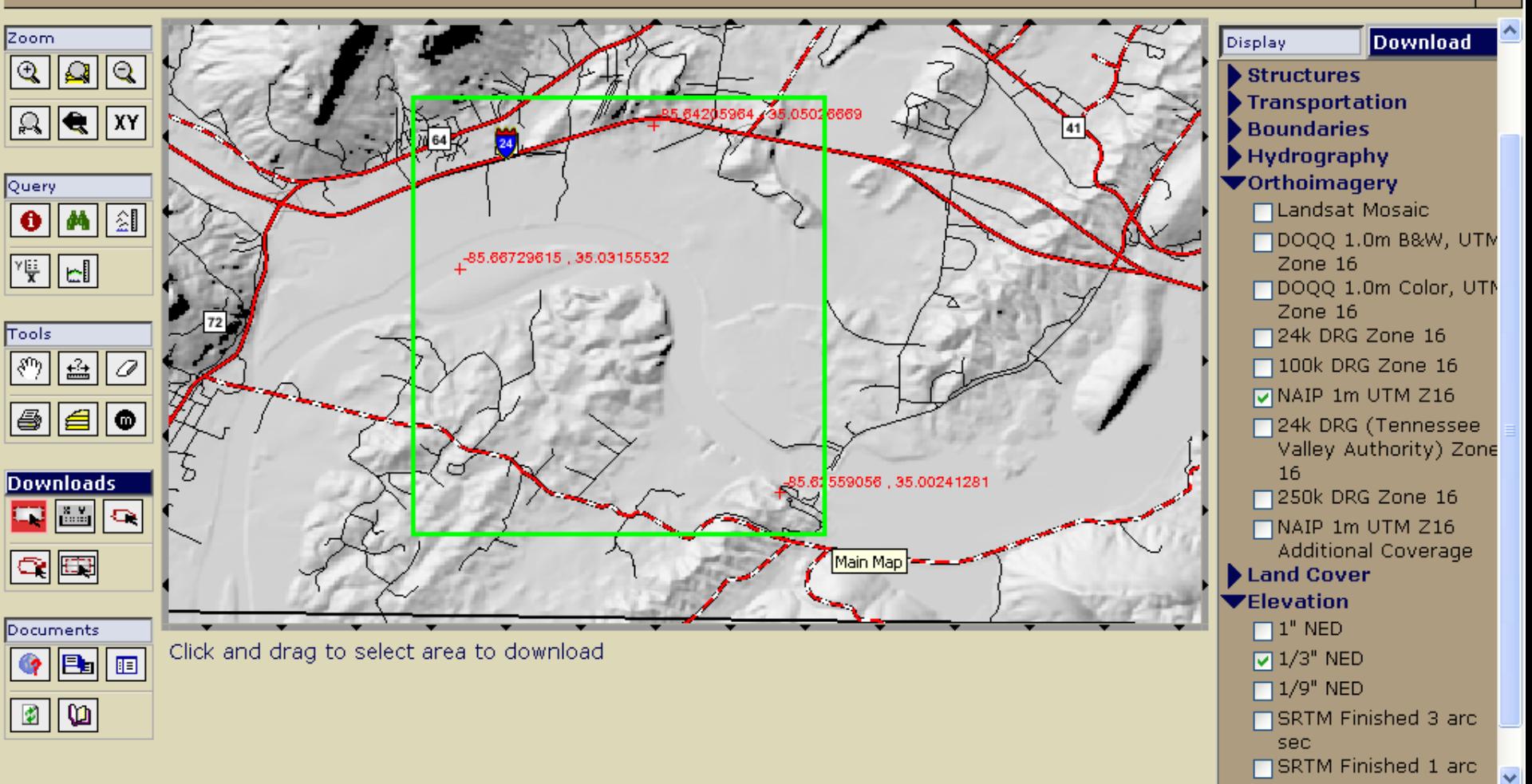

 $\leq$ 

 $\rightarrow$ 

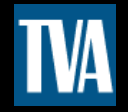

### **The National Map Seamless Server Request Summary Page**

You are logged in as Default Seamless User.

Modify Data Request **Tutorial HELP!** 

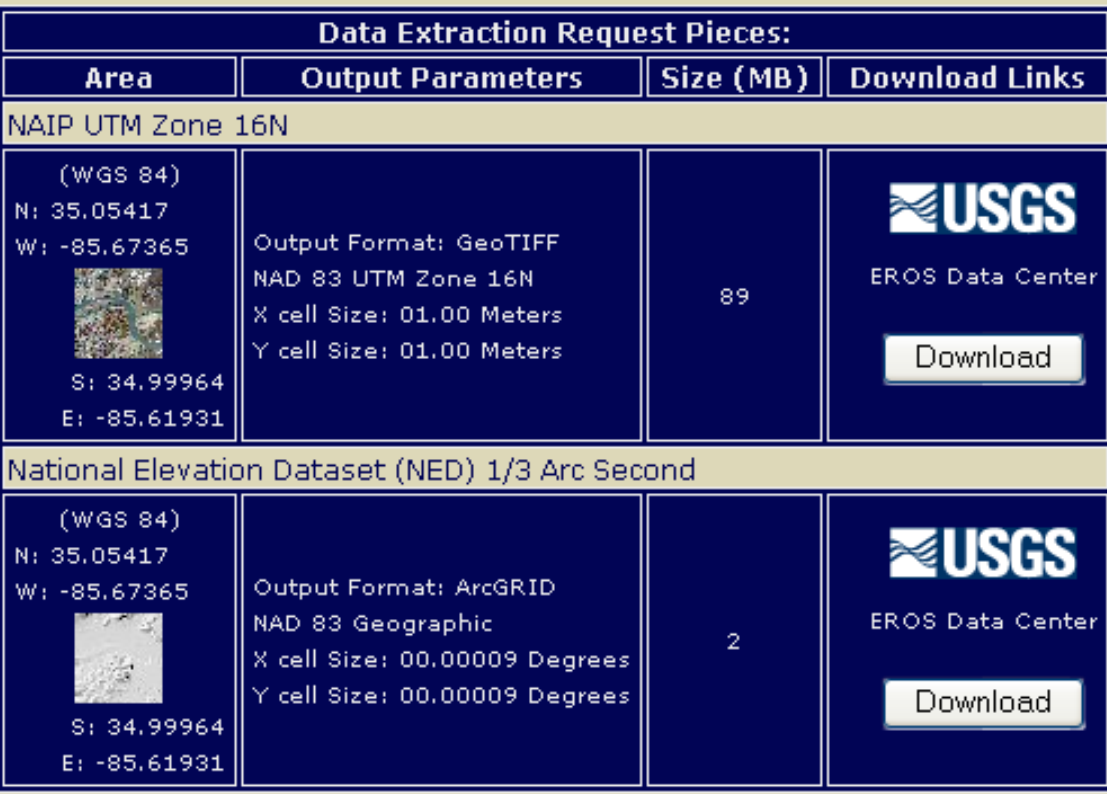

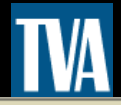

### The National Map Seamless Server **Request Options Page**

Tutorial HELP!

Cancel All Changes & Return to Summary

Save Changes & Return to Summary

### Order Options:

Щ

Output Projection and Datum Native

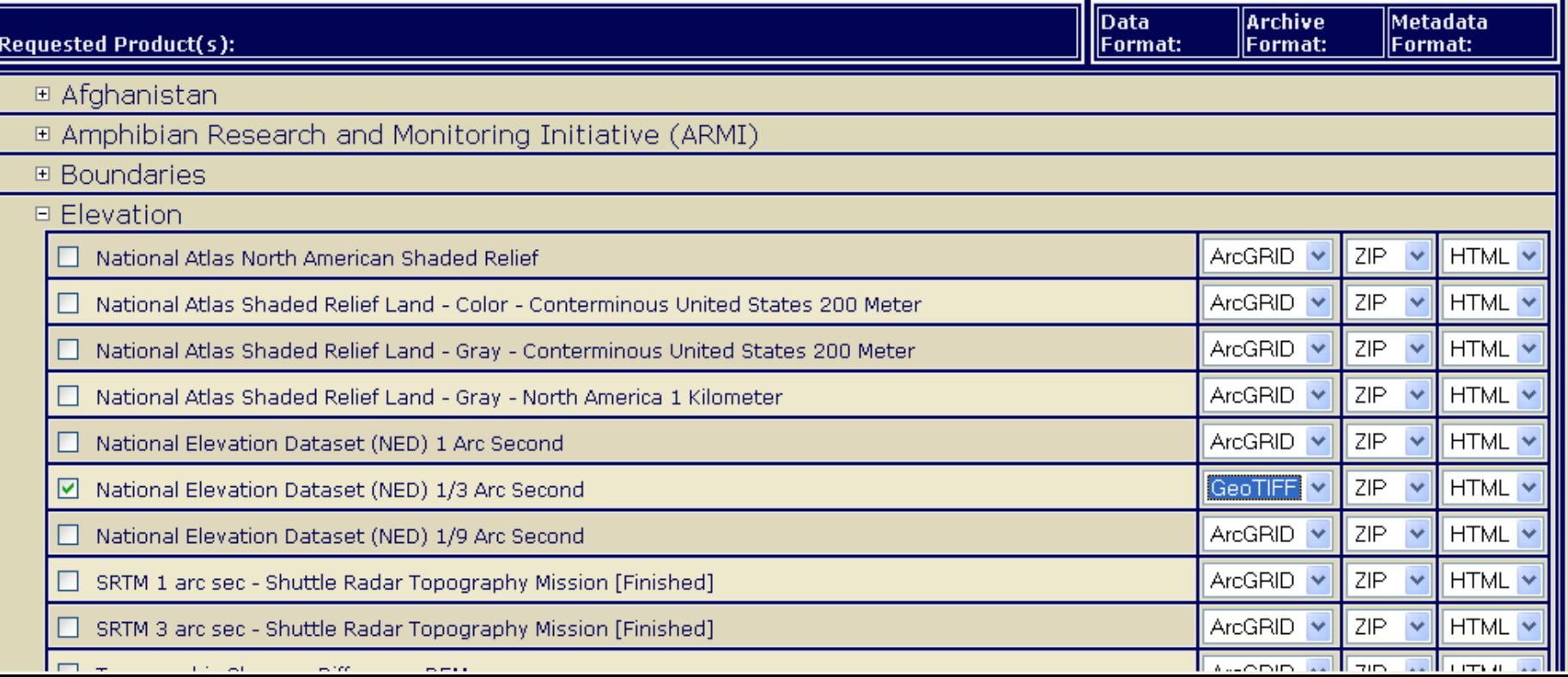

 $\overline{\mathbf{v}}$ 

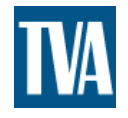

### MANIPULATING SURVEY DATA

- NED DATA IS IN UTM GEOTIFF FORMAT
- USE MICRODEM TO CONVERT TO XYZ TEXT FORMAT
- USE CORPSCON TO CONVERT FROM UTM TO YOUR COORDINATE SYSTEM
- DATA IS NOW READY FOR PLS-CADD

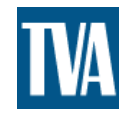

## MICRODEM

- DOWNLOAD MICRODEM 7a
- HIT IN/OUT TO OPEN DATA MANIPULATION WINDOW
- EXPORT\ASCII XYZ, FULL DEM
- DATA IS NOW IN A SPACE DELIMITATED TEXT FILE (X Y Z)

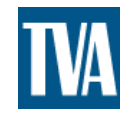

## **CORPSCON**

- DOWNLOAD CORPSCON 6.0
- SETUP INPUT AND OUTPUT INFORMATION
- LOAD USER DEFINED DATA FILE
- ADD OUTPUT FILE EXTENSION
- SET INPUT AND OUTPUT TO X=1 Y=2 Z=3
- CONVERT

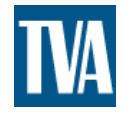

### CONVERTING AERIAL IMAGERY

- DOWNLOAD ERDAS VIEWFINDER 2.1
- OPEN TIFF FILE FROM USGS
- SAVE TIFF FILE IN YOUR COORDINATE **SYSTEM**

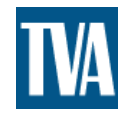

## SPOTTING FOR ESTIMATES

- HOW LONG IS THE LINE?
- HOW MANY PROHIBITED ZONES?
- HOW MANY FIXED STRUCTURE LOCATIONS?
- HOW MUCH EXPERIENCE DO YOU HAVE WITH SPOTTING TRANSMISSION LINES?

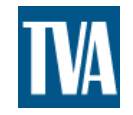

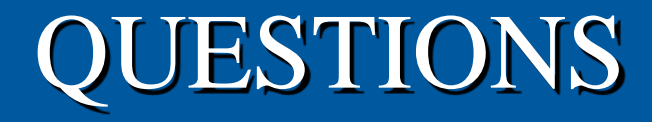

## • HOW LONG DOES THIS TAKE? • WHERE CAN I GET THESE SOFTWARE PROGRAMS?